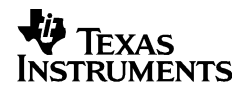

# **TI-40 Collège II**

### **Scientific Calculator**

Texas Instruments 7800 Banner Dr. Dallas, TX 75251 U.S.A.

Texas Instruments Holland B.V. Rutherfordweg 102 3542 CG Utrecht - The Netherlands

# ¾

#### **www.ti.com/calc**

1999 Texas Instruments Incorporated

## **General Information**

**Examples**: See the last page of these instructions for keystroke examples that demonstrate many of the TI-40 Collège  $\overline{\text{II}}$  functions. Examples assume all default settings.

 $[ON]$  turns on the TI-40 Collège II.  $[2nd]$  [OFF] turns it off and clears the display. APD™ (Automatic Power Down™) turns off the TI-40 Collège  $II$  automatically if no key is pressed for about 5 minutes. Press  $[ON]$  after APD. The display, pending operations, settings, and memory are retained.

**2-Line Display**: The first line (**Entry Line**) displays an entry of up to 88 digits (or 47 digits for Stat or Constant Entry Line). Entries begin on the left; those with more than 11 digits scroll to the right. Press  $\odot$  and  $\odot$  to scroll the line. Press  $\boxed{2nd}$   $\boxed{()}$  or  $\boxed{2nd}$   $\boxed{()}$  to move the cursor immediately to the beginning or end of the entry.

The second line (**Result Line**) displays a result of up to 10 digits, plus a decimal point, a negative sign, a "**x10**" indicator, and a 2-digit positive or negative exponent. Results that exceed the digit limit are displayed in Scientific Notation.

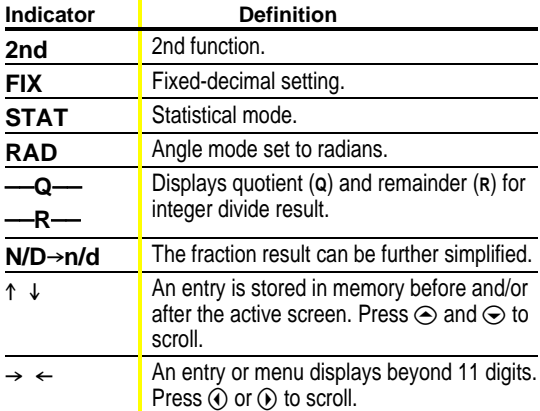

**2nd Functions: 2nd displays the 2nd indicator, and then** selects the 2nd function (printed above keys) of the next key pressed. For example,  $[2nd] [\sqrt{ } ]$  25  $[ ]$   $[$   $[$   $\boxed{$   $}$   $]$  calculates the square root of 25 and returns the result, 5.

Menus: Certain TI-40 Collège II keys display menus: (MEMVAR), 2nd) [RCL], (STO◆), (MATH), (2nd) [FracMode], [2nd] [LOG], [2nd] [TRIG], [2nd] [STAT], [STAT VAR],  $\overline{[2nd]}$   $\overline{[EXIT STAT]}$ ,  $\overline{[PRB]}$ ,  $\overline{[2nd]}$   $\overline{[DR]}$ ,  $\overline{[2nd]}$   $\overline{[R+P]}$ ,  $\overline{[2nd]}$   $\overline{[FIX]}$ ,  $\overline{\text{and }[2nd]}$  [RESET].

Press  $\textcircled{1}$  or  $\textcircled{2}$  to move the cursor and underline a menu item. To return to the previous screen without selecting the item, press CLEAR]. To select a menu item:

 $\cdot$  Press  $[EMTER]$  while the item is underlined, or

• For menu items followed by an argument value, enter the argument value while the item is underlined. The item and the argument value are displayed on the previous screen.

## **Previous Entries**  $\odot$   $\odot$

After an expression is evaluated, use  $\odot$  and  $\odot$  to scroll through previous entries, which are stored in the  $TI-40$  Collège  $II$  memory. You cannot retrieve previous entries while in **STAT** mode.

#### **Last Answer** *Cand [2nd]* [ANS]

The most recently calculated result is stored to the variable **Ans**. **Ans** is retained in memory, even after the TI $-40$  Collège  $\Pi$  is turned off. To recall the value of Ans:

- Press **[2nd]** [ANS] (Ans displays on the screen), or
- Press any operations key  $(\overline{+}]$ ,  $\overline{-}]$ ,  $\overline{x^2}$ , etc.) as the first part of an entry. **Ans** and the operator are both displayed.

### **Order of Operations**

The TI-40 Collège II uses EOS<sup>™</sup> (Equation Operating System) to evaluate expressions.

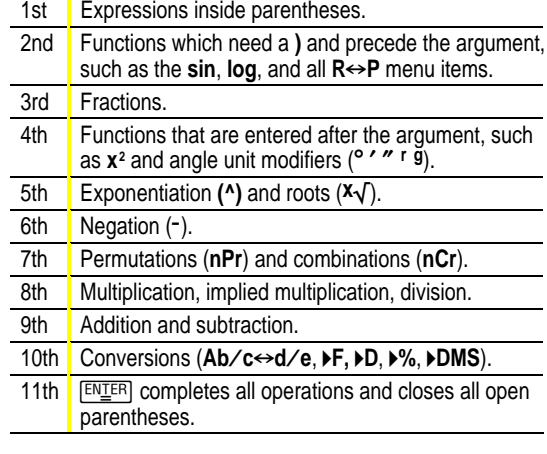

### **Clearing and Correcting**

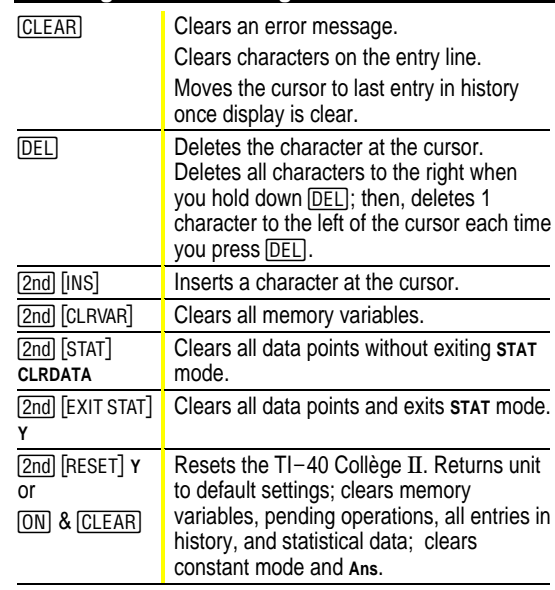

### **Math Operations decay of the MATH**

**MATH** displays a menu with various math functions. Some functions require you to enter 2 values, real numbers or expressions which equal return a real number.  $[2nd]$   $[,$ separates 2 values.

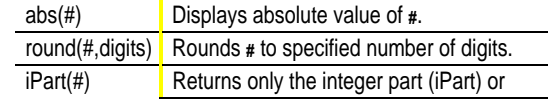

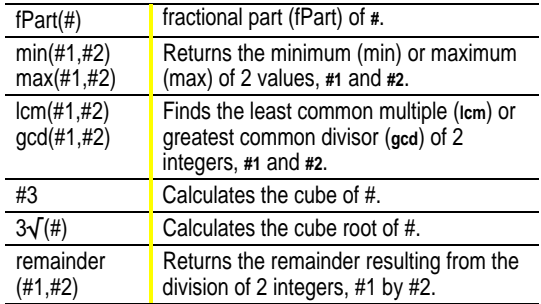

#### **Integer Divide 8** *Cand [F]*

 $[2nd]$   $[r]$  divides 2 positive integers and displays the quotient, Q, and the remainder, R. Only the quotient is stored to Ans.

## **Fractions Card Example 2014 CONSIDER PERMIE EXAMPLE 2014** *R* **CONSIDER PERMIE EXAMPLE 2014** *R* **CONSIDER PERMIE EXAMPLE 2014** *R* **CONSIDER PERMIE EXAMPLE 2014** *R* **CONSIDER PERMIE 2014** *R*  $\boxed{\phantom{a}}$   $\boxed{\phantom{a}}$   $\boxed{\phantom{a}}$   $\boxed{\phantom{a}}$   $\boxed{\phantom{a}}$   $\boxed{\phantom{a}}$   $\boxed{\phantom{a}}$   $\boxed{\phantom{a}}$   $\boxed{\phantom{a}}$

[2nd] [FracMode] displays a menu of 2 settings, which determine how fraction results are displayed. Note: Results which cannot be displayed as a fraction are displayed as decimals.

- Manual (default) displays unsimplified fraction results, as applicable.  $N/D \rightarrow n/d$  displays if the fraction can be simplified further.
- Auto displays fraction results that are automatically simplified to lowest terms. Note: You cannot press Sompl while in Auto mode.

 $\sqrt{2}$  separates the numerator from the denominator. The denominator must be a positive integer. To negate a fraction, press  $\textcircled{\tiny{\textsf{I}}}$  before entering the numerator.

 $\sqrt{\text{Simp}}$   $\boxed{\text{ENZER}}$  simplifies a fraction using the lowest common prime factor. If you want to choose the factor (instead of letting calculator choose it), press [Simp], enter the factor (an integer), and then press  $F$  $F$  $F$  $F$  $F$  $F$  $F$  $F$ 

[2nd] [DIV] displays DIV on the entry line and the divisor used to simplify the last fraction result. You must be in Manual mode to display DIV. Press  $[2nd]$   $[DIV]$  again to toggle back to the simplified fraction.

 $\Box$  converts a fraction to a decimal, if possible.

 $[2nd]$  [ $\blacktriangleright$  F] converts a decimal to a fraction, if possible.

 $\sqrt{8}$  converts a decimal or fraction to a percent.

 $[2nd]$  [A $\psi_0 \bullet \psi_0$ ] converts between a mixed number and a simple fraction.

**Pi**  $\pi$ 

 $\pi$ =3.141592653590 for calculations.  $\pi$ =3.141592654 for display. In RAD mode,  $\pi$  is represented as Pi in results of multiplication or fraction calculations. The TI-40 Collège  $II$ only accepts  $\pi$  in the numerator of a fraction.

**Angle Modes** *Cand [DR]*  $e^{i\theta}$ 

[2nd] [DR] displays a menu to change the Angle mode to degrees or radians.

off displays a menu to specify the Angle unit modifierdegrees (<sup>o</sup>), radians (<sup>r</sup>), or DMS (<sup>o</sup> ' "). It also lets you convert an angle to DMS Notation (4**DMS**).

To set the Angle mode for any part of an entry:

- Select the Angle mode. Entries are interpreted and results displayed according to the Angle mode, or
- Select a unit modifier (<sup>o</sup> '  $''$  <sup>r</sup>) for any part of an entry. Entries with unit modifiers are interpreted accordingly, overriding the Angle mode.

To convert an entry:

• Set the Angle mode to the unit you want to convert to. Then use a unit modifier to designate the unit to convert from. (Angles of trig functions convert values inside parentheses first.), or

 $\cdot$  Select  $\triangleright$  DMS, which converts an entry to DMS ( $\circ$  '') Notation.

## **Trig** 2nd  $[TRIG]$

[2nd] [TRIG] displays a menu of all trig functions (sin, sin-1, cos, cos-1, tan, tan-1). Select the trig function from the menu and then enter the value. Set the desired Angle mode before starting trig calculations.

#### **Logarithms** 2nd [2nd] [10G]

[2nd] [LOG] displays a menu of all log functions (log, 10^, ln, e^). Select the trig function from the menu, then enter the value, and complete it with  $\lceil \cdot \rceil$ . Set the desired Angle mode before starting trig calculations.

#### **Rectangular←Polar** 2nd R→P

 $[2nd]$   $[R \rightarrow P]$  displays a menu to convert rectangular coordinates  $(x, y)$  to polar coordinates  $(r, \theta)$  or vice versa. Set Angle mode, as necessary, before starting calculations.

## **Stored Operations**  $[OP1]$   $[OP2]$   $[2nd]$   $[POP1]$   $[POP2]$

The TI-40 Collège II stores 2 operations, **OP1** and **OP2**. To store an operation to **OP1** or **OP2** and recall it:

- 1. Press  $\boxed{2nd}$  [  $\boxed{\text{OP-1}}$  or  $\boxed{2nd}$  [ $\boxed{\text{OP-2}}$ ].
- 2. Enter the operation (any combination of numbers, operators, or menu items and their arguments).
- 3. Press  $F<sub>II</sub>ER$  to save the operation to memory.
- 4. **OP1** or **OP2** recalls and displays the operation on the entry line. The TI-40 Collège  $\overline{II}$  automatically calculates the result (without pressing  $\sqrt{\frac{ENIF}{N}}$ ) and displays the counter (as space permits) on the left side of the result line. When you press  $\overline{OP_1}$  or  $\overline{OP_2}$  more than once in succession, the counter increments by 1.

You can set the  $TI-40$  Collège  $II$  to display the counter and the result only (excluding the entry). While defining the operation, press  $\odot$  until the = is highlighted ( $\blacksquare$ ). Repeat to toggle this setting off.

#### **Memory MEMVAR STO> 2nd [RCL] [CLRVAR]**

The TI-40 Collège II has 5 memory variables—A, B, C, D, and **E**. You can store a real number or an expression that results in a real number to a memory variable.

- [MEMVAR] accesses the menu of variables.
- $\cdot$   $\boxed{\text{STO}}$  lets you store values to variables.
- [2nd] [RCL] recalls the values of variables.
- [2nd] [CLRVAR] clears all variable values.

#### **Notation** *Cnd* $[$ **FIX** $]$  **FE**

[2nd] [FIX] displays the **Decimal Notation** mode menu. These settings only affect the display of results. **F** (default) restores floating-decimal format. Set decimal places to n (0– 9) with **0123456789.**

**IEEI** enters a value in **Scientific Notation**. Press (-) before entering a negative exponent.

#### **Stats 2nd STAT EXIT STAT DATA STAT VAR**

**1-VAR** stats analyzes data from 1 data set with 1 measured variable, **X**. **2-VAR** stats analyzes paired data from 2 data sets with 2 measured variables— **X**, the independent variable, and **Y**, the dependent variable. You can enter up to 42 data sets.

Steps for defining statistical data points:

- 1. Press **[2nd]** [STAT]. Select 1-VAR or 2-VAR. The STAT indicator displays.
- 2. Press DATA
- 3. Enter a value for  $x_1$ . **ENTER** evaluates it and displays the value.
- 4. Press  $\odot$ .
- In 1-var stat mode, enter the frequency of occurrence (**FRQ**) of the data point. **FRQ** default=1. If **FRQ=0**, the data point is ignored.
- In 2-var stat mode, enter the value for **Y**<sub>1</sub> and press  $ENTER$ .
- 5. Repeat steps 3 and 4 until all data points are entered. You must press  $ENT$ <sub> $E$ R</sub> or  $\odot$  to save the last data point or **FRQ** value entered. If you add or delete data points, the  $TI-40$  Collège  $II$  automatically reorders the list.
- 6. When all points and frequencies are entered:
	- Press [STAT VAR] to display the menu of variables (see table for definitions) and their current values, or
	- Press **CLEAR** to return to the blank **STAT** screen. You can do calculations with data variables  $(\bar{x}, \bar{y})$ , etc.). Select a variable from the **STAT VAR** menu and then press  $ENEER$  to evaluate the calculation.

7. When finished:

- Press [2nd] [STAT] and select **CLRDATA** to clear all data points without exiting **STAT** mode, or
- Press [2nd] [EXIT STAT] [ENIER] to clear all data points. variable and **FRQ** values, and to exit **STAT** mode (**STAT** indicator turns off).

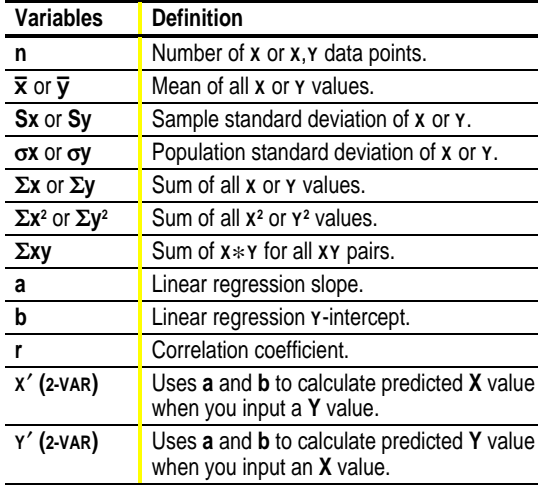

**Probability Here** *H* **PRB** 

**nPr** Calculates the number of possible **permutations** of **n** items taken **r** at a time, given **n** and **r**. The order of objects is important, as in a race. **nCr** Calculates the number of possible **combinations** of **n** items taken **r** at a time, given **n** and **r**. The order of objects is not important, as in a hand of cards. **EXECUTE 1** A **factorial** is the product of the positive integers from 1 to *n*. *n* must be a positive whole number  $\leq 69$ . **RAND** Generates a random real number between 0 and 1. To control a sequence of random numbers, store an integer (seed value)  $\geq 0$  to **rand**. The seed value changes randomly every time a random number is generated. **RANDI** Generates a random integer between 2 integers, A and B, where  $A \leq$  **RANDI**  $\leq B$ . Separate the 2 integers with a comma.

#### **Errors**

**ARGUMENT** — A function does not have the correct number of arguments.

**DIVIDE BY 0** —

- You attempted to divide by 0.
- $\cdot$  In statistics, n=1.

**DOMAIN** — You specified an argument to a function outside the valid range. For example:

• For  $x\sqrt{ }$ :  $x = 0$  or  $y < 0$  and  $x$  not an odd integer.

- For  $y^*$ : y and  $x = 0$ ;  $y < 0$  and x not an integer.
- For  $\sqrt{x}$ :  $x < 0$ .
- $\cdot$  For **LOG** or **LN**:  $x \leq 0$ .
- For TAN:  $x = 90^\circ$ ,  $-90^\circ$ ,  $270^\circ$ ,  $-270^\circ$ ,  $450^\circ$ , etc.
- For  $\sin^{-1}$  or  $\cos^{-1}$ :  $|x| > 1$ .
- For  $nCr$  or  $nPr$ : **n** or **r** are not integers  $\geq 0$ .
- For  $x!$ :  $x$  is not an integer between 0 and 69.

**EQU LENGTH ERROR** — An entry exceeds the digit limits (88 for Entry Line and 47 for Stat or Constant Entry lines); for example, combining an entry with a constant that exceeds the limit.

**FRACMODE** — Pressing } when **Fracmode**=**Auto**.

**FRQ DOMAIN** — **FRQ** value (in **1-VAR** stats) < 0 or >99, or not an integer.

**OP** — Pressing **OP**<sub>1</sub> or **OP**<sub>2</sub> when constants are not defined or while in **STAT** mode.

**OVERFLOW** —  $|\theta| \ge 1$ **E**10, where  $\theta$  is an angle in a trig, hyperbolic, or **R**4**Pr(** function.

**STAT** —

- Pressing STAT VAR] with no defined data points.
- When not in **STAT** mode, pressing **DATA**, **STAT** VAR, or  $[2nd]$   $[EXIT$  STAT $]$ .

**SYNTAX** — The command contains a syntax error: entering more than 23 pending operations, 8 pending values, or having misplaced functions, arguments, parentheses, or commas.

### **Battery Replacement**

- 1. Using a small Phillips screwdriver, remove screws from back case.
- 2. Remove protective cover. Starting from the bottom, carefully separate front from back. **Caution:** Be careful not to damage any internal parts.
- 3. Using a small Phillips screwdriver (if necessary), remove old battery; replace with new one.

**Caution:** Avoid contact with other TI-40 Collège II components while changing the battery.

4. If necessary, press  $\overline{ON}$  and  $\overline{CLEAR}$  at the same time to reset the TI-40 Collège  $\overline{II}$  (clears memory and all settings).

**Caution:** Dispose of old batteries properly. Do not incinerate batteries or leave where a child can find them.

### **In Case of Difficulty**

Review instructions to be certain calculations were performed properly.

Press  $\overline{ON}$  and  $\overline{CLEAR}$  at the same time. This clears all memory and settings.

Check the battery to ensure that it is fresh and properly **installed** 

Change the battery when:

- $\overline{ON}$  does not turn the unit on, or
- The screen goes blank, or
- You get unexpected results.

To continue using the  $TI-40$  Collège  $II$  until you can change the battery:

- 1. Expose the solar panel to brighter light.
- 2. Press  $\overline{ON}$  and  $\overline{CLEAR}$  at the same time to reset the calculator. This clears all settings and memory.

**Note**: Operates in well-lit areas using solar cell. Operates in other light settings using battery.

## **TI Product Service and Warranty Information**

#### **TI Product and Services Information**

For more information about TI products and services, contact TI by e-mail or visit the TI calculator home page on the world-wide web.

e-mail address: **ti-cares@ti.com** internet address: **http://www.ti.com/calc**

#### **Service and Warranty Information**

For information about the length and terms of the warranty or about product service, refer to the warranty statement enclosed with this product or contact your local Texas Instruments retailer/distributor.

#### $\circledcirc \circledcirc \circledcirc$  $1 + 1$   $\boxed{\text{ENIER}}$  $1+1$  $\rightarrow$  $\overline{2}$ .  $2+2$  $2 + 2$   $\sqrt{ENIF}$  $\overline{4}$  $3 + 3$  $3 + 3$   $\overline{\text{ENIFR}}$  $6.$  $\rightarrow$  $4+4$  $4 + 4$   $\overline{EN{\underline{\underline{T}}}ER}$  $\overline{\mathbf{8}}$ .  $\mathbf{r}$  $2+2$  $\odot\odot\odot$  $2 + 2 + 2$  $\overline{\phantom{a}}$  $2nd$   $\odot$   $H$   $2$   $ENIER$  $\leftrightarrow$  $6.$

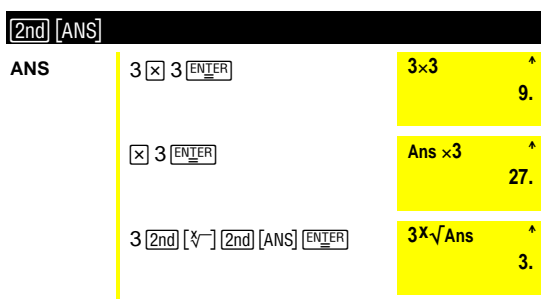

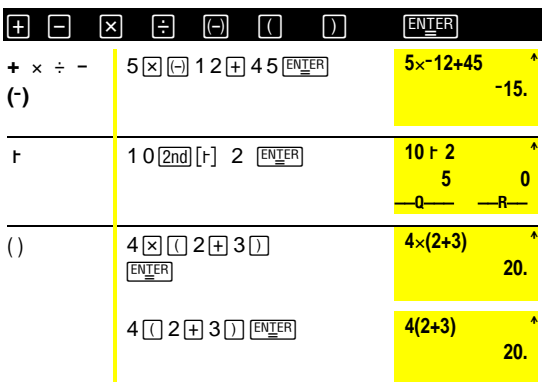

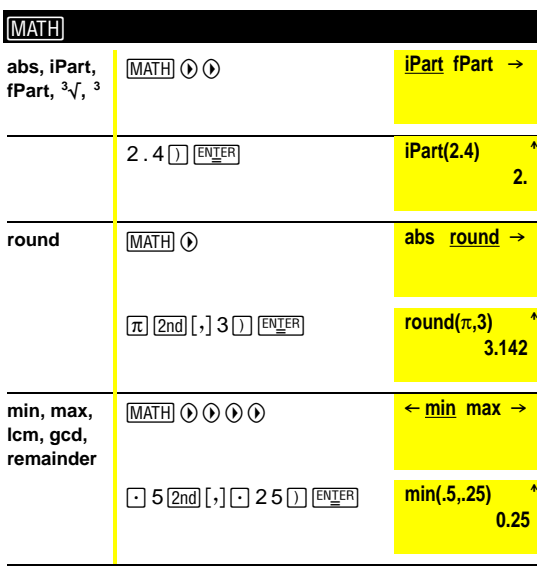

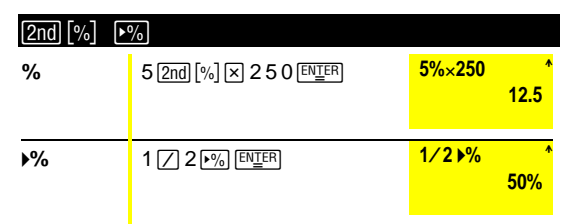

#### $\boxed{\triangle}$ [Simp] [2nd] [FracMode] [2nd] [DIV]

[2nd] [FracMode]=Manual

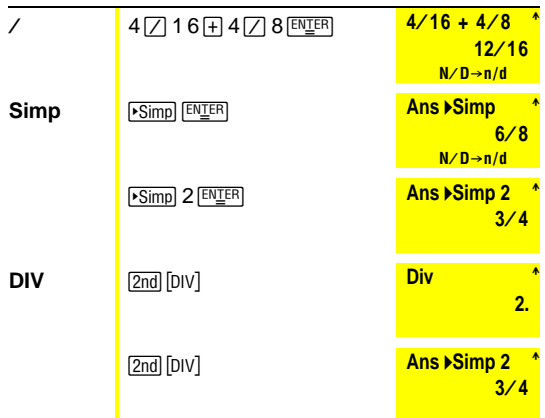

#### $\boxed{\text{2nd}}$   $[A\text{b/c} \rightarrow \text{d/e}]$   $\boxed{\text{2nd}}$   $\boxed{P}$  $\boxed{\cdot}$

[2nd] [FracMode]=Manual

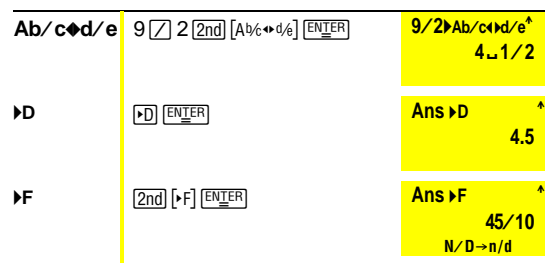

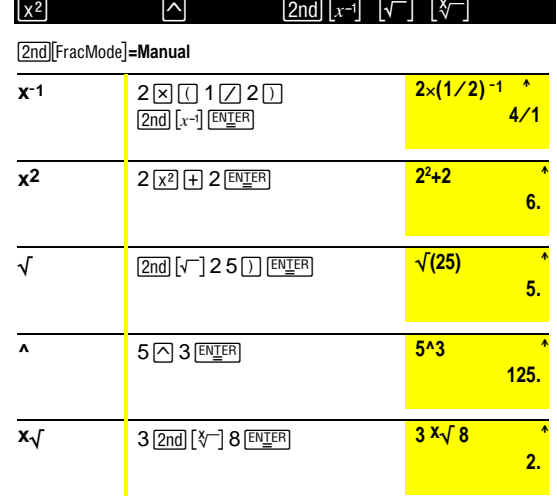

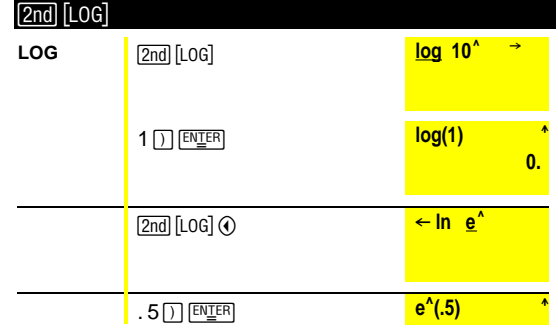

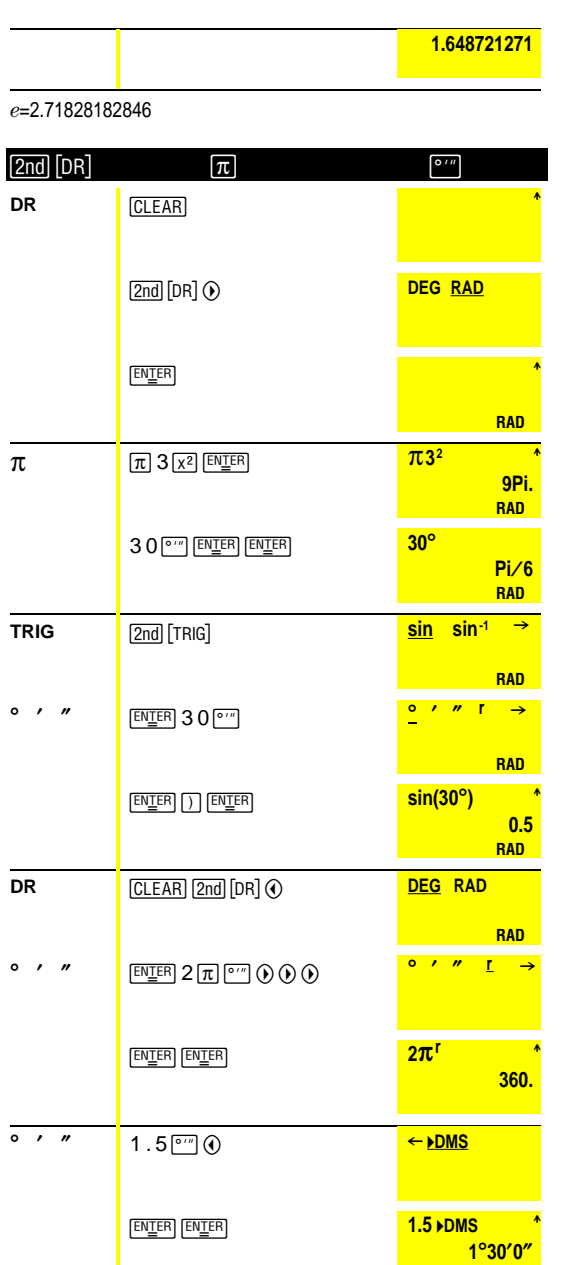

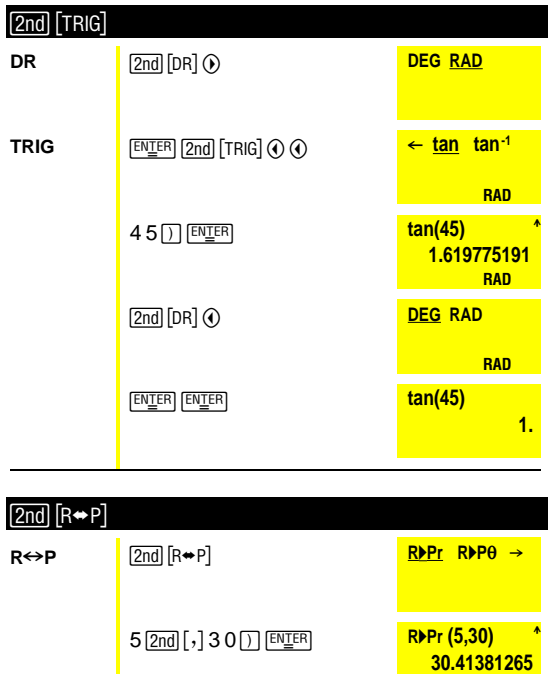

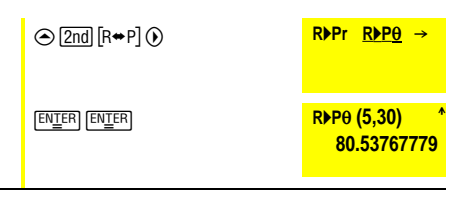

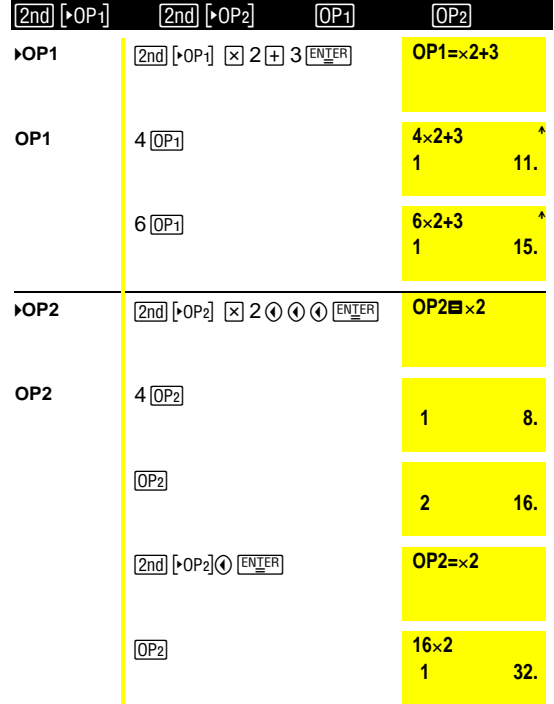

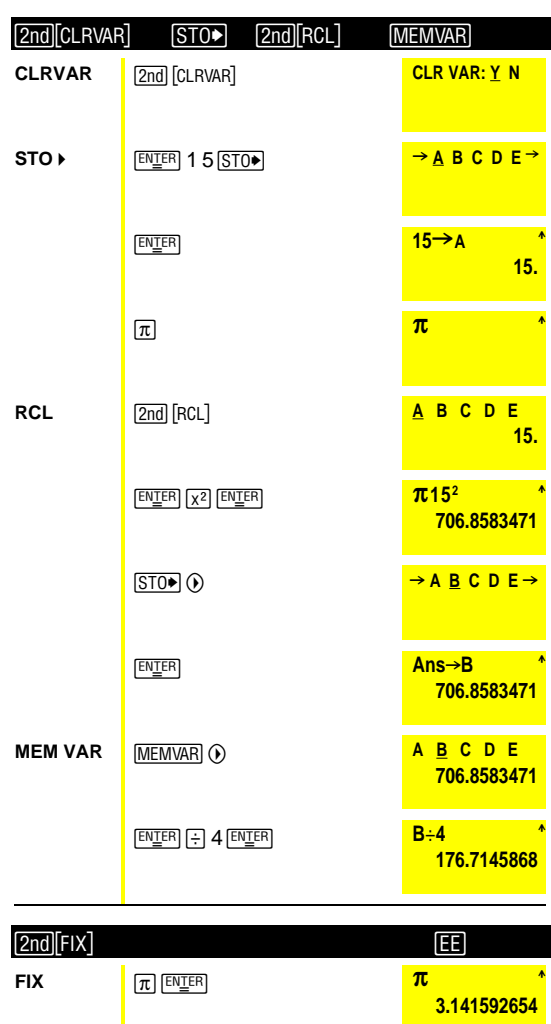

 $[2nd]$   $[FlX]$ 

E0123456789

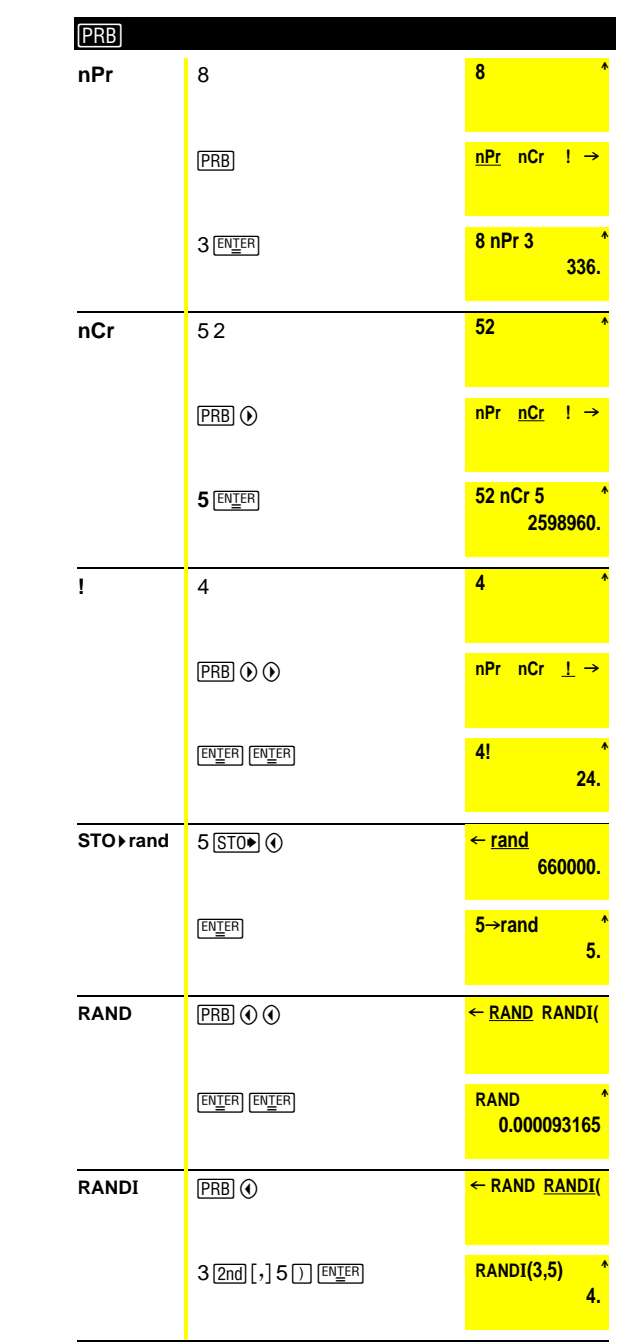

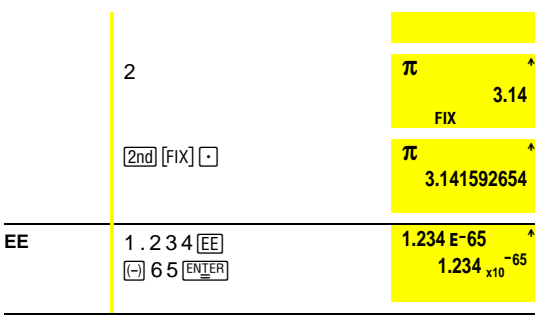

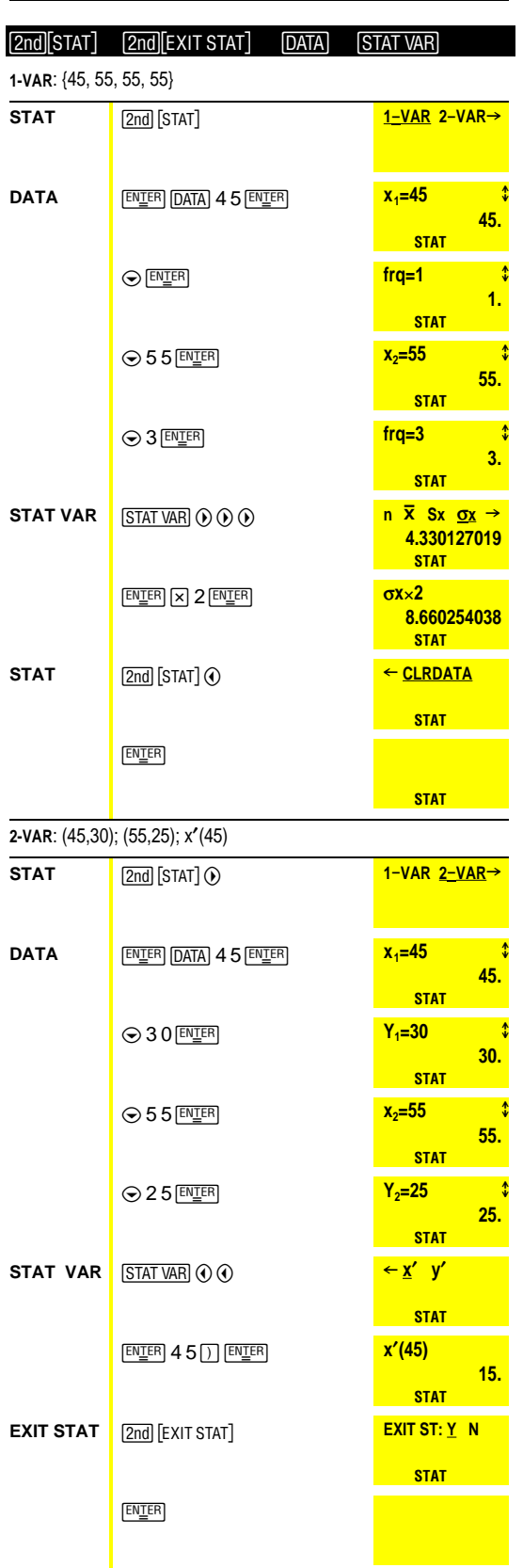